Sono ormai numerosi i servizi cloud (Dropbox, Skydrive, Adrive ecc.) che permettono di salvare on-line i propri file, per accedervi all'occorrenza con qualsiasi browser, ovunque ci troviamo. Lo spazio gratuito che viene messo a disposizione, però, non è illimitato ed è facile saturarlo rapidamente con foto, musica e documenti vari. Sarebbe molto più pratico, quindi, poter accedere direttamente ai file salvati sul PC di casa, lasciato connesso ad Internet, visto che il suo hard disk ha una capacità decisamente superiore ai servizi citati. Ebbene, grazie ad un'applicazione di nome **Tonido**, possiamo farlo in un batter d'occhio: non dovremo nemmeno aprire particolari porte sul router o configurare alcun DNS dinamico. Quel che dobbiamo fare è installarne il server e registrare un account gratuito. Tonido rende accessibili da remoto (via browser e persino tramite telefonino) tutti i file e le cartelle archiviate nel PC di casa: basta digitare l'indirizzo (URL) associato al nostro computer, fornito al momento della registrazione dell'account. Il tutto è estremamente semplice e sicuro. Non avremo limiti sulla dimensione dei file se non quello della capacità fisica del nostro hard disk.

# **Ce n'è per tutti i gusti!**

Ci serve un documento importante ma siamo a centinai di chilometri da casa? Un clic e in pochi secondi l'avremo scaricato. Vogliamo far vedere al vicino di ombrellone le gallerie fotografiche memorizzate sul nostro PC? Detto, fatto! Abbiamo la memory card della digicam piena zeppa di foto? Svuotiamola trasferendole direttamente sul PC: potremo così continuare a scattare a più non posso. Vogliamo rilassarci all'ombra di una pineta con le nostre compilation musicali o guardare in streaming uno dei tanti DivX della nostra collezione? Mettiamoci comodi, la riproduzione ha inizio. E le sorprese non finiscono qui! Tonido permette anche di installare applicazioni gratuite per aggiungere nuove funzioni. Possiamo, ad esempio, integrare il client Torrent per gestire a distanza i nostri download: al rientro a casa troveremo tutto scaricato! C'è poi il programma Thots per creare un blog privato, da lasciare sempre on-line senza pagare un sito di hosting, quello per gestire le finanze familiari e il Workspace per condividere con amici e colleghi note, calendari, attività e documenti. Insomma, sarà davvero come portarsi il PC di casa sempre in tasca.

Clicca qui per scaricare **Tonido**.

1 - Sul [PC](http://news.wintricks.it/software/internet-messaggistica/34633/tonido-2.29.0.15295/) di casa facciamo doppio clic sul file *TonidoLiteSetup.exe* per avviare la procedura guidata di installazione del server. Al termine, spuntiamo la voce

### *Launch Tonido*

e premiamo

# *Finish*

. Il server verrà avviato automaticamente e potremo configurarlo per i nostri scopi.

.

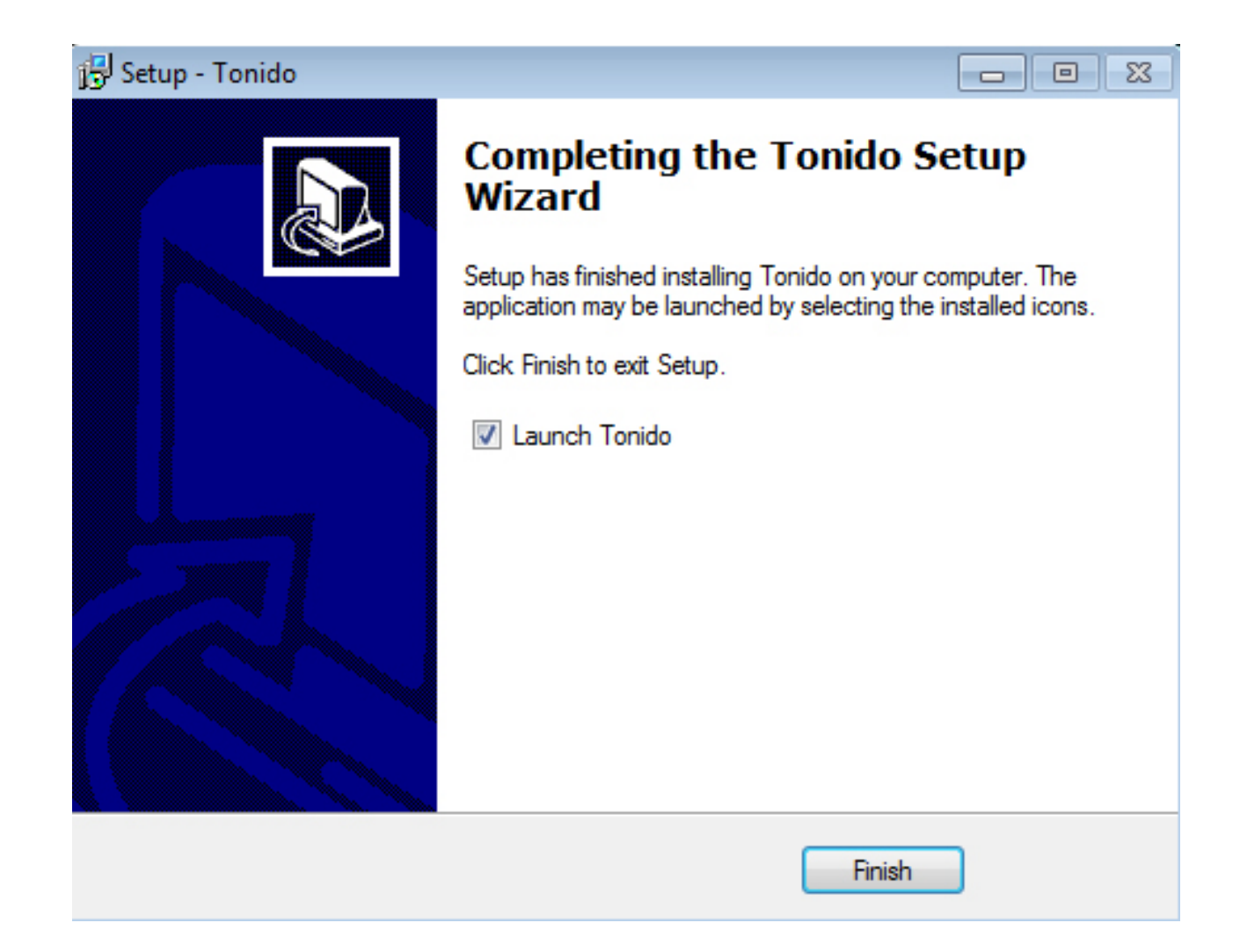

2 - Nella barra di notifiche di Windows (in basso a destra), clicchiamo col tasto destro sull'icona di Tonido e selezioniamo *Open*. In *Account Name* digitiamo il nome per il nostro account, scegliamo una password, inseriamo il nostro indirizzo di posta elettronica, spuntiamo *I agree to Tonido's Terms of Use* e premiamo *Create*

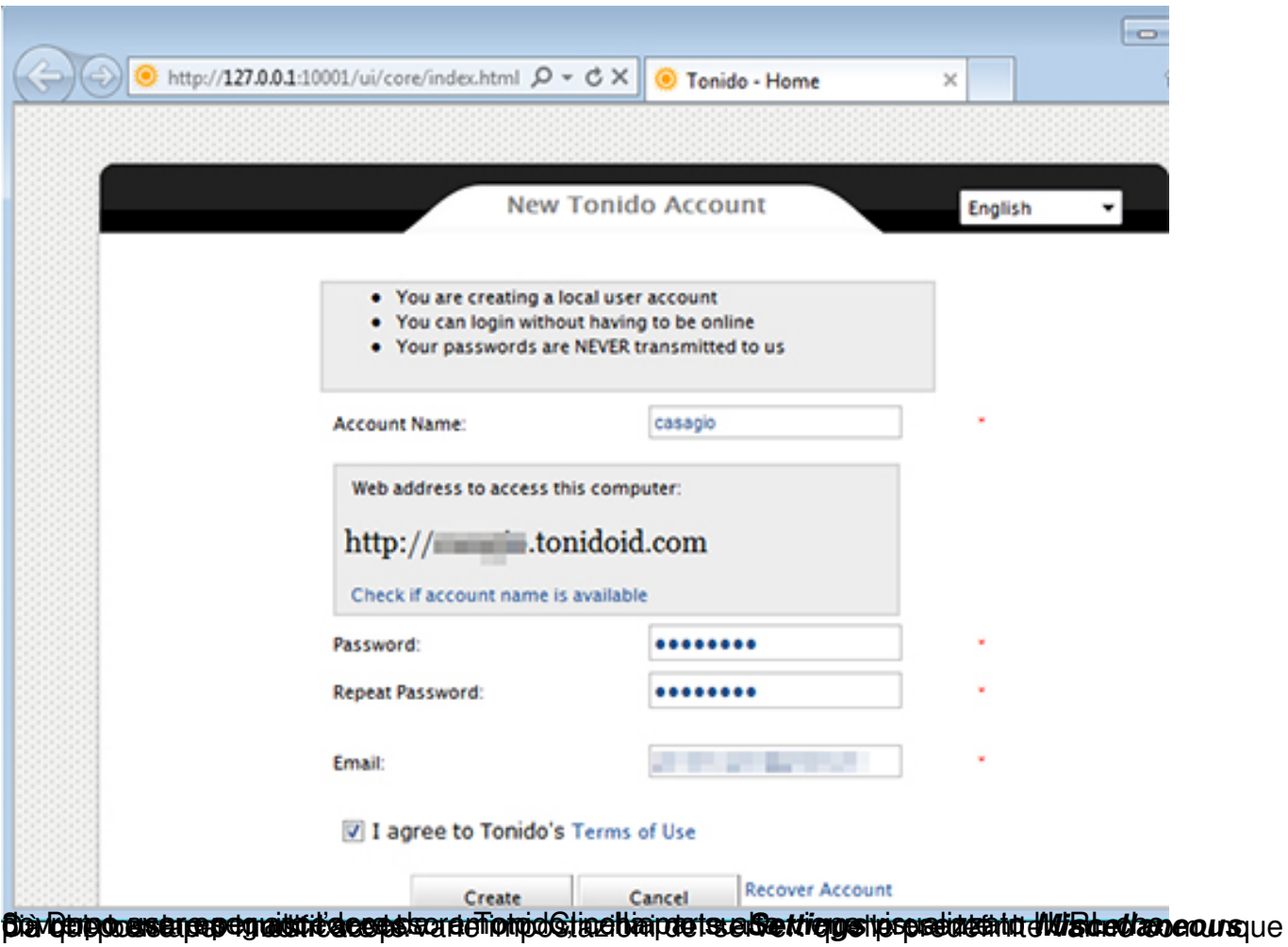

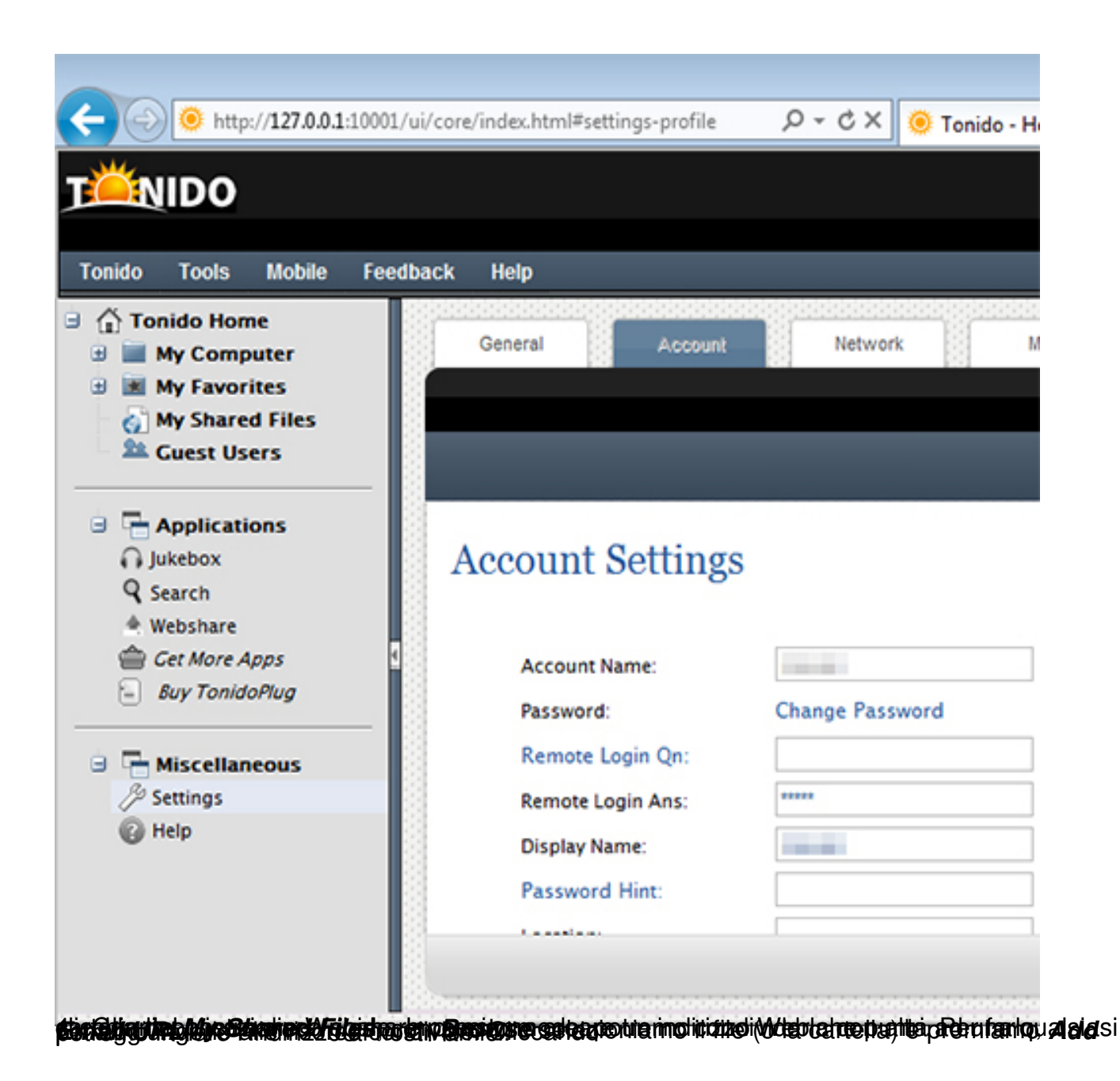

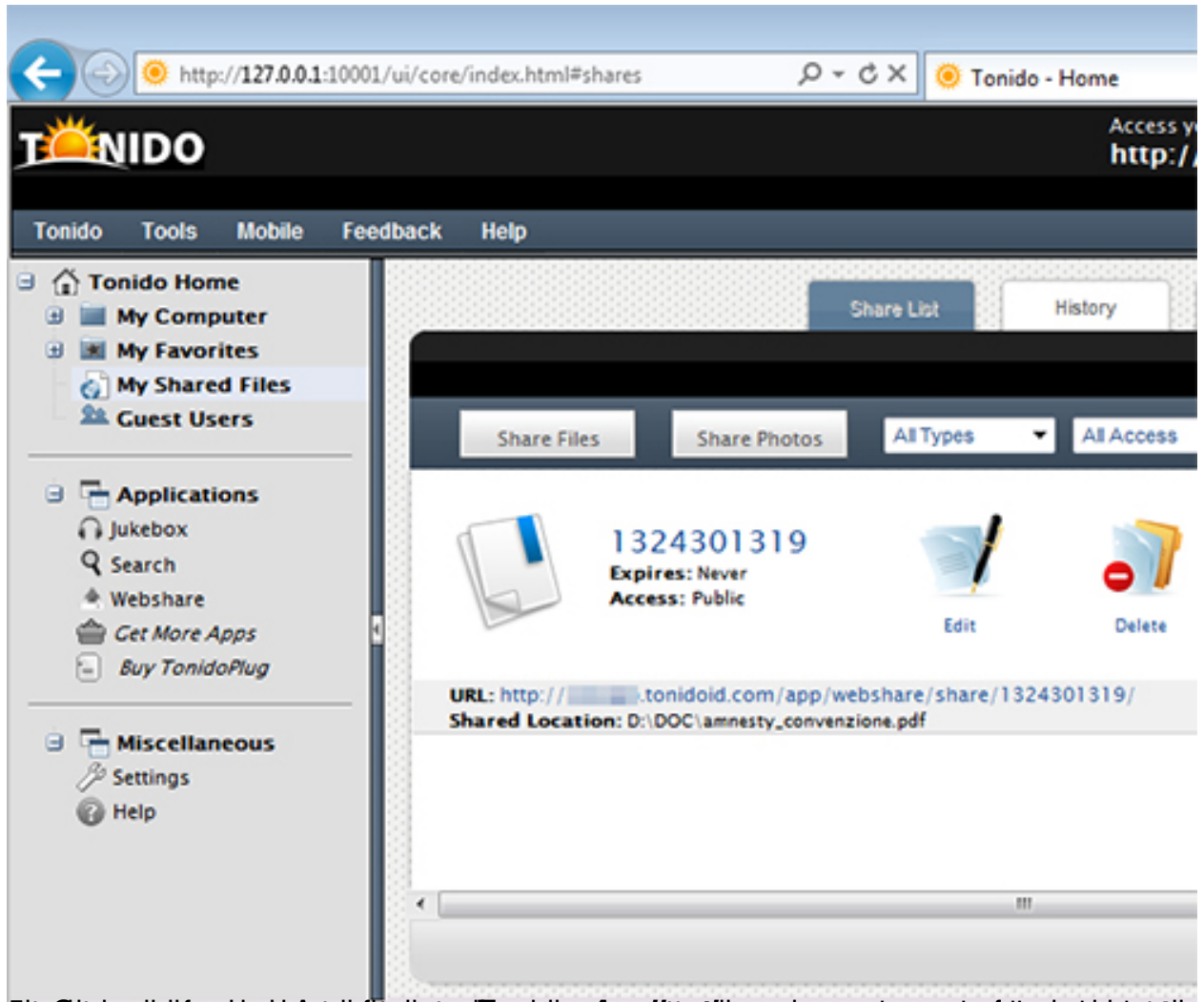

Ettemberger hat man date beken beken beken behandels om den beste beste beste gegen gegen en ut dat ette beste de beste beste beste beste beste beste beste beste beste beste beste beste beste beste beste beste beste beste

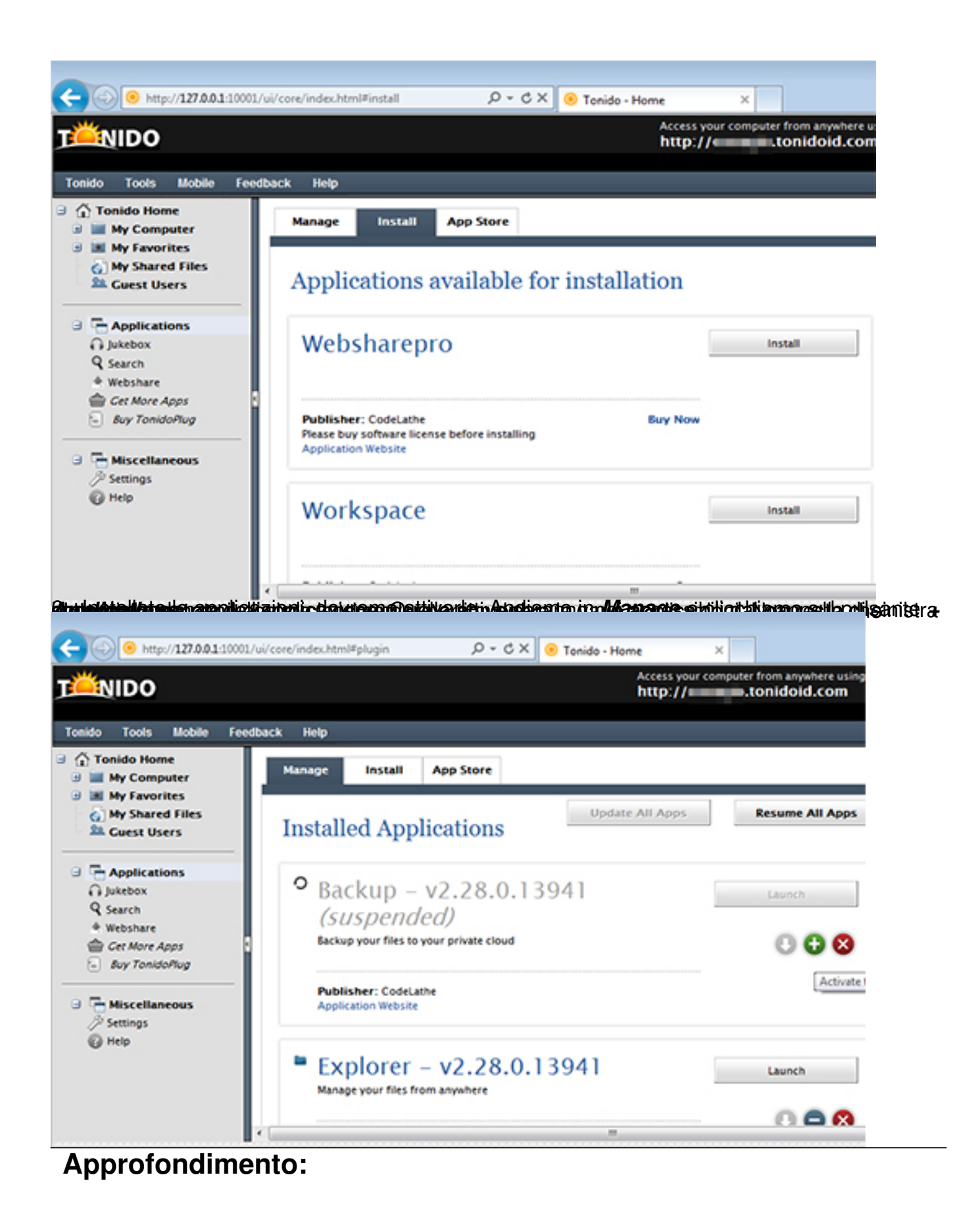

**Occhio al riavvio automatico del PC!** 

Per accedere a Tonido da remoto, il PC di casa deve essere acceso e collegato ad Internet. Durante la nostra assenza, però, un blackout potrebbe spegnerlo. Per risolvere il problema impostiamo dal BIOS il riavvio automatico quando l'alimentazione viene ristabilita. Questa funzione, *Restore on AC Power Loss* (o *AC Back Function*), è configurabile nel menu *Power*

# *Management*

del BIOS (per accedervi:

### *Canc*

o

### *F2*

.

all'avvio). Settandola su

#### *Last State*

il sistema verrà riportato allo stato precedente all'interruzione di corrente: se era acceso verrà riavviato, se era spento rimarrà tale. Le voci potrebbero variare a seconda del tipo di BIOS. Inoltre, per far sì che Tonido parta all'avvio di Windows, clicchiamo col tasto destro sull'icona di Tonido nella system tray dell'OS e controlliamo che sia selezionato

### *Run at Windows Startup*